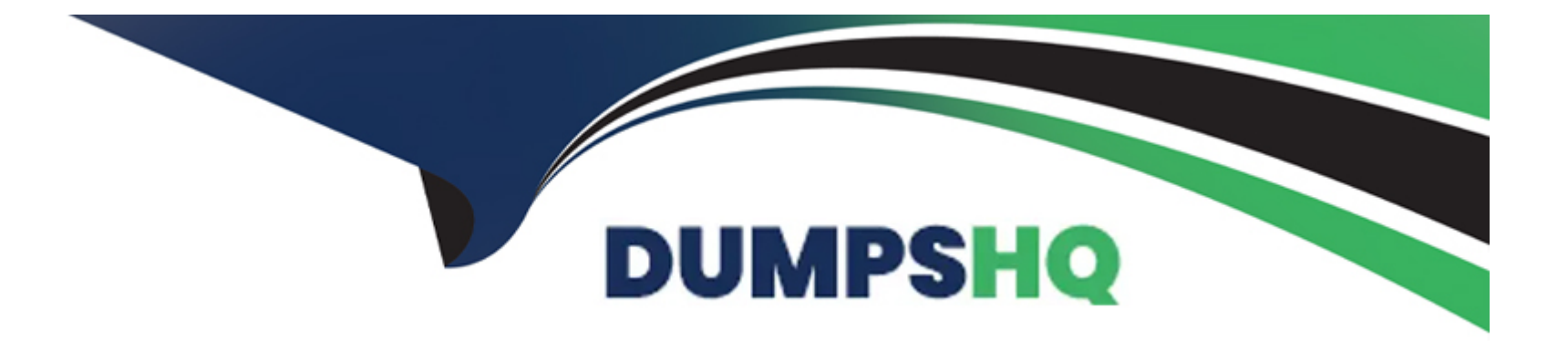

# **Free Questions for C\_THR12\_2311 by dumpshq**

# **Shared by Long on 24-05-2024**

**For More Free Questions and Preparation Resources**

**Check the Links on Last Page**

#### **Question Type: MultipleChoice**

An employee is on vacation. In addition to entering a vacation absence record, the employee also

attempts to create an overtime record on the same day.Which Time Constraint Class Reaction

indicator do you assign to the absence and attendance type to prohibit this?

#### **Options:**

**A)** E-The new record cannot be added and the system issues an error message. All collisions are displayed.

**B)** N-You can create a new record, but the record remains unchanged. Collisions are not displayed.

**C)** A-The old record is delimited and the new record is created. All collisions are displayed.

**D)** W - You can create a new record, but the record remains unchanged. All collisions are displayed.

#### **Answer:**

A

#### **Question Type: MultipleChoice**

You have two time administrators. Both use the Time Manager's Workplace. One maintains time

entries and runs time evaluation while the other should only maintain time entries. How can you

ensure that each time administrator only has access to the functions they require?

Note: There are 2 correct answers to this question.

#### **Options:**

- **A)** Create different profiles for each time entry requirement in Customizing.
- **B)** Assign administrators to different administrator groups in table T526.
- **C)** Assign different profiles in feature PINCH.
- **D)** Assign the correct profile to each administrator in their user parameters using transaction
- SU3 Maintain User Profile.

#### **Answer:**

#### **Question Type: MultipleChoice**

A customer requires that an absence type for a doctor's appointment can only be entered for part of

a day and also reduces a quota.

How do you configure Absence Input Checks and Entry Screens for the absence type in Customizing

to meet this requirement? Note: There are 2 correct answers to this question.

#### **Options:**

- **A)** Assign a fraction of a day in the minimum duration field.
- **B)** Assign screen 2001 for quota deduction.
- **C)** Leave the minimum duration field blank and enter 999 for the maximum duration limit.
- **D)** Leave both the minimum and maximum duration fields blank.

### **Answer:**

## **Question Type: MultipleChoice**

Employees have half-day public holidays that need to be included in their work schedules.

How can you incorporate rule number 01 - as shown in the graphic in the daily work schedule

configuration? Note: There are 2 correct answers to this question.

### **Options:**

- **A)** Configure a daily work schedule with zero planned hours on public holidays.
- **B)** Create a new period work schedule for half days.
- **C)** Configure a daily work schedule variant B for the shorter days.
- **D)** Configure a daily work schedule with DWS selection rule 01.

### **Answer:**

C, D

### **Question Type: MultipleChoice**

A customer requires that an absence type for a doctor's appointment can only be entered for part of

a day and also reduces a quota.

How do you configure Absence Input Checks and Entry Screens for the absence type in Customizing

to meet this requirement? Note: There are 2 correct answers to this question.

### **Options:**

**A)** Assign a fraction of a day in the minimum duration field.

- **B)** Assign screen 2001 for quota deduction.
- **C)** Leave the minimum duration field blank and enter 999 for the maximum duration limit.
- **D)** Leave both the minimum and maximum duration fields blank.

# **Answer:**

A, B

### **Question Type: MultipleChoice**

Employees have half-day public holidays that need to be included in their work schedules.

How can you incorporate rule number 01 - as shown in the graphic in the daily work schedule

configuration? Note: There are 2 correct answers to this question.

### **Options:**

- **A)** Configure a daily work schedule with zero planned hours on public holidays.
- **B)** Create a new period work schedule for half days.
- **C)** Configure a daily work schedule variant B for the shorter days.
- **D)** Configure a daily work schedule with DWS selection rule 01.

#### **Answer:**

C, D

#### **Question Type: MultipleChoice**

You have two time administrators. Both use the Time Manager's Workplace. One maintains time

entries and runs time evaluation while the other should only maintain time entries. How can you

ensure that each time administrator only has access to the functions they require?

Note: There are 2 correct answers to this question.

## **Options:**

**A)** Create different profiles for each time entry requirement in Customizing.

**B)** Assign administrators to different administrator groups in table T526.

**C)** Assign different profiles in feature PINCH.

**D)** Assign the correct profile to each administrator in their user parameters using transaction

SU3 - Maintain User Profile.

### **Answer:**

A, D

To Get Premium Files for C\_THR12\_2311 Visit

[https://www.p2pexams.com/products/c\\_thr12\\_231](https://www.p2pexams.com/products/C_THR12_2311)1

For More Free Questions Visit [https://www.p2pexams.com/sap/pdf/c-thr12-231](https://www.p2pexams.com/sap/pdf/c-thr12-2311)1